بسمه تعالی

آموزش را اندازی VPN IKEv2

با توجه به ایجاد مشکل جهت کاربران اینترنت دانشگاه به دلیل بروزرسانی نرم افزار های تلفن همراه و عدم پشتیبانی از پروتکل هایی مانند TP2L , PPTP ، مدیریت فناوری اطالعات دانشگاه اقدام به راه اندازی سرویس 2IKEv VPN نموده است. کاربران می توانند جهت استفاده از پروتکل مذکور به صورت ذیل اقدام نمایند.

مرحله اول (نصب گواهینامه امنیتی):

- 1. دانلود گواهینامه امنیتی ca-tamplate.crt از آدرس <https://ict.mui.ac.ir/sites/ict/files/site/MUI-KAT.crt> .2 نصب گواهینامه مذکور بر روی دستگاه مورد نظر فقط برای بار اول تبصره : ممکن است در هنگام نصب با توجه به نسخه اندروید دستگاه، پیغامی مبنی بر عدم نصب گواهینامه از یک منبع غیر معتبر مواجه شوید که می بایست با تغییر در مجوز ها اقدام به نصب گواهینامه مذکور نمایید.
	- .3 نسبت به ساخت VPN بر روی دستگاه خود به مانند تنظیمات ذیل اقدام نمایید.

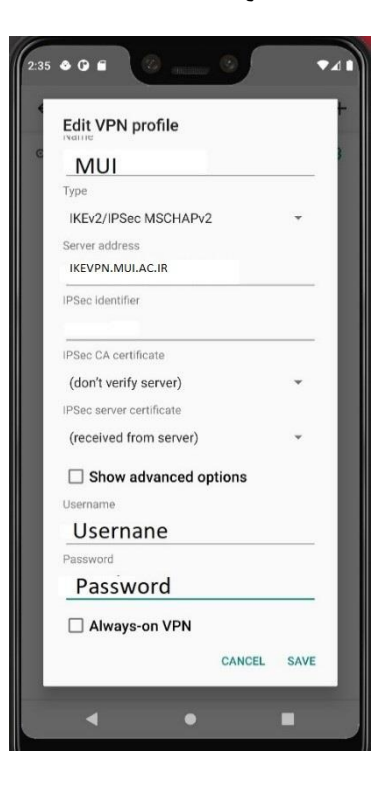